# SPA302D 핸드셋의 공장 재설정

#### 목표

이 문서에서는 SPA302D 모빌리티 고급 핸드셋의 공장 기본 설정으로 복원하는 방법에 대해 설명합니다.

주의:공장 재설정은 연결, 단축 다이얼, 통화 레코드 등 핸드셋의 모든 데이터를 제거합니다 .핸드셋이 원래 공장 소프트웨어 상태로 복원됩니다.그러나 기본 핸드셋 등록은 변경되지 않 습니다.

## 적용 가능한 장치

·SPA302D 핸드셋

#### 소프트웨어 버전

·v2.31

## 공장 재설정 수행

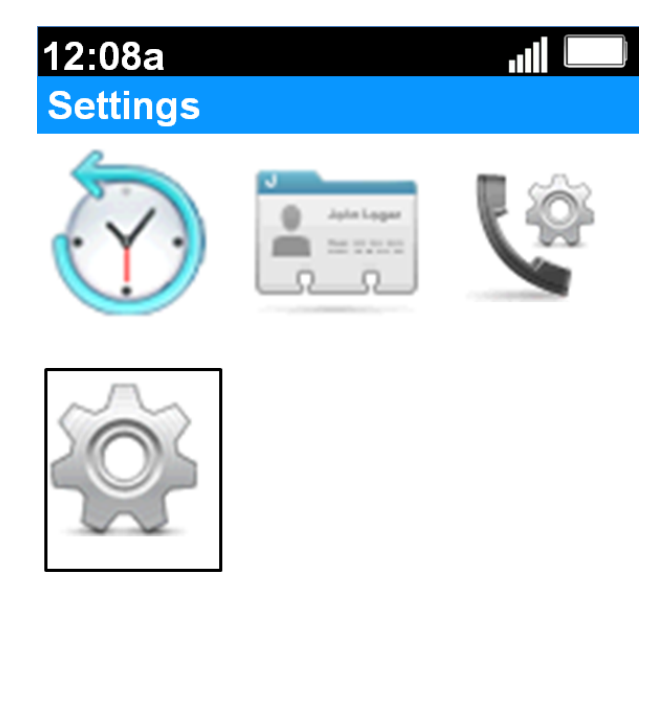

**Back** 

1단계. 홈 화면에서 선택 단추를 눌러 설정 아이콘을 선택합니다.위 이미지에 표시된 대로 선 택 영역이 검정 윤곽선으로 강조 표시됩니다.

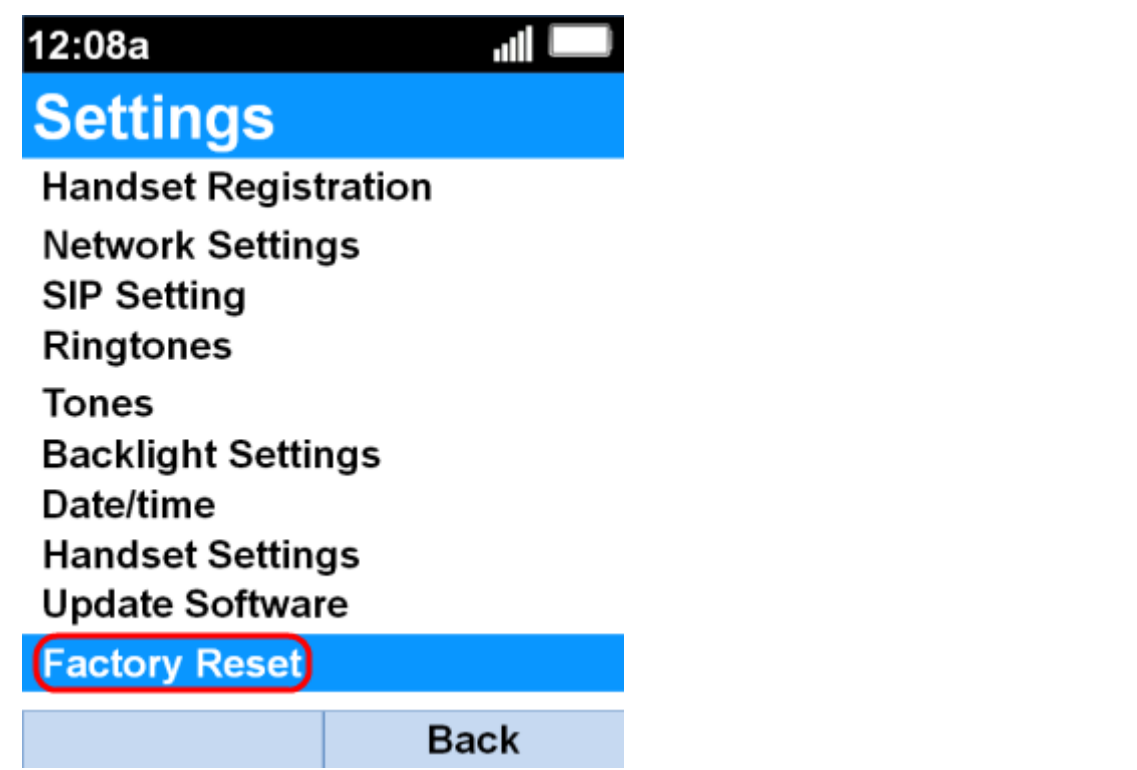

2단계. Settings 메뉴에서 Factory Reset(공장 재설정)을 up 및 down 탐색 버튼을 사용하여 선 택하고 Select(선택) 버튼을 누릅니다.

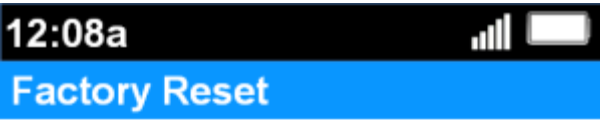

Are you sure to restore factory<br>default settings?

Confirm Cancel

3단계. Factory Reset(*공장 재설정)* 메뉴에서 Confirm(확인) 소프트키를 눌러 공장 재설정을 확인합니다.

핸드셋이 원래 공장 소프트웨어로 되돌아간 다음 홈 화면으로 돌아갑니다.